# <span id="page-0-0"></span>EuroStal BUILT-UP – Profile wielogałęziowe podręcznik użytkownika

Podręcznik do programu EuroStal BUILT-UP – Profile wielogałęziowe

**23.02.2023**

# 1 SPIS TREŚCI

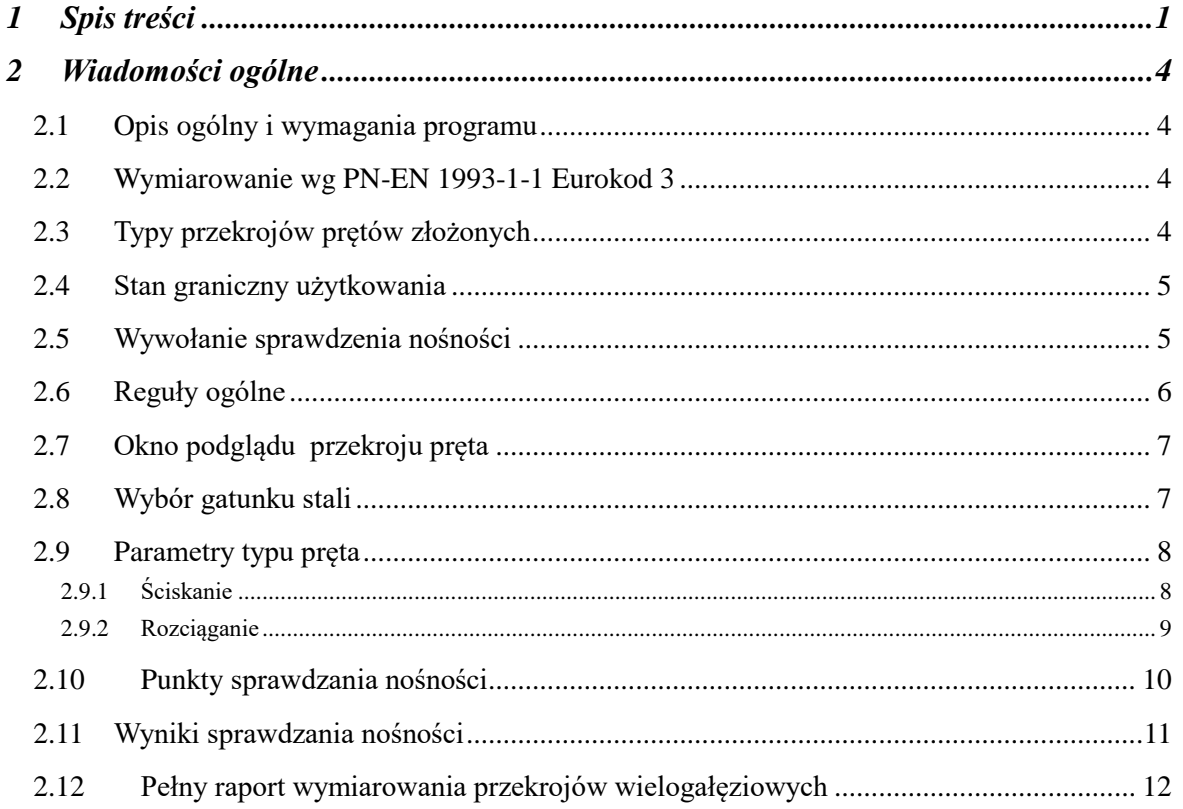

### Wydawca

ArCADiasoft Chudzik sp. j. ul. Sienkiewicza 85/87 90-057 Łódź www.arcadiasoft.pl

### Prawa autorskie

Zwracamy Państwu uwagę na to, że stosowane w podręczniku określenia software'owe i hardware'owe oraz nazwy markowe danych firm są prawnie chronione.

Program komputerowy oraz podręcznik użytkownika zostały opracowane z najwyższą starannością i przy zachowaniu wszelkich możliwych środków kontrolnych.

Pomimo tego nie można całkowicie wykluczyć wystąpienia błędów.

Pragniemy w związku z tym zwrócić uwagę na to, że nie możemy udzielić gwarancji, jak również ponosić prawnej odpowiedzialności za wynikłe stąd skutki.

Za podanie nam ewentualnych błędów będziemy wdzięczni.

## <span id="page-3-0"></span>2 WIADOMOŚCI OGÓLNE

#### <span id="page-3-1"></span>**2.1 OPIS OGÓLNY I WYMAGANIA PROGRAMU**

Moduł wymiarujący *EuroStal BUILT-UP – Profile wielogałęziowe* przeznaczony jest do wymiarowania elementów złożonych dwu- lub czterogałęziowych o pasach równoległych wg "*PN-EN 1993-1-1 Eurokod3*: czerwiec 2006" w programie *R3D3/R2D2*, w złożonym stanie naprężenia, z pominięciem wpływu momentu skręcającego na nośność pręta. Program jest wykonany w postaci zintegrowanej instalacji, wbudowanej w program do obliczeń statycznych *R3D3/R2D2*, który do działania wymaga odrębnej licencji. Aktualnie *R3D3- Rama 3D* i *R2D2-Rama 2D* mogą pracować w dwóch konfiguracjach:

- Osobno jako program tylko do obliczeń statycznych (wówczas moduł *EuroStal BUILT-UP – Profile wielogałęziowe* działa jedynie w wersji demo) – wymagana licencja na *R3D3 (R2D2)*.
- W połączeniu z modułem *EuroStal BUILT-UP – Profile wielogałęziowe* jako program do obliczeń statycznych i wymiarowania elementów złożonych - wymagana licencja na *R3D3 (R2D2)* i *EuroStal BUILT-UP – Profile wielogałęziowe*.

Do poprawnego i pełnego działania modułu *EuroStal BUILT-UP - Elementy wielogałęziowe* wymagana jest obecność w systemie programu do edycji lub przeglądania plików raportów (format RTF) w postaci np.*MS Word* (od wersji 2003) lub *MS Word Viewer*.

Przed przystąpieniem do końcowego wymiarowania elementów, układ statyczny powinien być dokładnie sprawdzony, policzony i poddany wstępnej analizie. Aby to zrobić sprawnie zaleca się przed właściwym wymiarowaniem wykonanie następujących czynności:

- Dzielimy pręty układu na grupy prętów, które naszym zdaniem powinny mieć ten sam przekrój i zrobione będą z materiału o tych samych własnościach mechanicznych (tej samej klasie).
- Do poszczególnych grup prętów przypisujemy własności w postaci granicznych wytrzymałości na ściskanie i rozciąganie dla przewidywanego gatunku stali.
- Liczymy statykę układu i w *Widoku 3D* sprawdzamy dla których prętów nastąpiło przekroczenie założonych naprężeń normalnych (warto również sprawdzić, jak duże jest to przekroczenie), następnie dla tych prętów zwiększamy przekrój lub zmieniamy parametry materiału
- i ponownie przeliczamy statykę do momentu, aż wszystkie pręty będą mieściły się w granicy założonych naprężeń sprężystych.
- Na koniec przystępujemy do rzeczywistego wymiarowania modułem wymiarującym *EuroStal BUILT-UP – Profile wielogałęziowe*.

#### <span id="page-3-2"></span>**2.2 WYMIAROWANIE WG PN-EN 1993-1-1 EUROKOD 3**

Wymiarowanie prętów złożonych o pasach równoległych przebiega zgodnie z normą "*PN-EN 1993-1-1 Eurokod 3: czerwiec 2006"*. Wymiarowanie prętów złożonych składa się z wymiarowania poszczególnych składników pręta (takich jak; pasy, słupki, krzyżulce) według ogólnych przepisów dotyczących wymiarowania elementów stalowych zgodnie z normą "*PN-EN 1993-1-1 Eurokod 3: czerwiec 2006".*

#### <span id="page-3-3"></span>**2.3 TYPY PRZEKROJÓW PRĘTÓW ZŁOŻONYCH**

Program sprawdza nośność dla następujących typów prętów złożonych wybranych z biblioteki w programie statycznym *R3D3/R2D3/R2D2* jako elementy blisko i dalekogałęziowe :

Pręty złożone bliskogałęziowe

a) dwugałęziowe

- 2 ceowniki,
- 2 kątowniki,
- 2 kątowniki skośnie,

2 kątownik krzyżowo.

b) czterogałęziowe

• 4 katowniki.

Pręty złożone dalekogałęziowe

- a) dwugałęziowe
	- 2 ceowniki,
	- 2 dwuteownik.
- b) czterogałęziowe
	- 2 kątowniki równoramienne.

Warunki jakie musi spełniać przekrój złożony aby mógł być rozpatrywany jako bliskogałęziowy są następujące

- Dla 2 kątowników ułożonych krzyżowo
	- l<sup>p</sup> ≤ 70∙imin
- Dla pozostałych przekrojów l<sub>p</sub> ≤ 15⋅i<sub>min</sub>

gdzie:

l<sup>p</sup> – rozstaw osiowy łączników gałęzi,

<span id="page-4-0"></span>imin – promień bezwładności dla przekroju pojedynczej gałęzi.

#### **2.4 STAN GRANICZNY UŻYTKOWANIA**

Podczas wymiarowania, dla sprawdzanego elementu ustalana jest maksymalna obwiednia przemieszczeń i oddzielnie obwiednia ugięć względnych dla obciążeń charakterystycznych, osobno dla każdego kierunku. Następnie na tej podstawie ustalana jest wspólna lista grup dla przemieszczenia z obu kierunków dla wszystkich obwiedni przemieszczeń i liczone jest *ufin* jako suma geometryczna przemieszczeń z obu kierunków. Ze wszystkich policzonych tak wartości *ufin*, dla wszystkich punktów elementu, wybierana jest do sprawdzenia wartość ekstremalna. Obwiednia przemieszczeń i ugięć względnych wykonywana jest dla układu lokalnego pręta, ale końcowe wartości i składowe przemieszczeń podane w raporcie przeliczane są na układ osi głównych pręta, co, w przypadku gdy oba te układy nie pokrywają się, prowadzi do sytuacji, w której nie ma możliwości bezpośredniego porównania wartości przemieszczeń otrzymanych w statyce i otrzymanych w raporcie z wymiarowania. Na końcu wartość tak otrzymanego maksymalnego ugięcia względnego lub przemieszczenia porównywana jest z ugięciem dopuszczalnym, określonym przez użytkownika w parametrach typu elementu.

#### <span id="page-4-1"></span>**2.5 WYWOŁANIE SPRAWDZENIA NOŚNOŚCI**

Po obliczeniu statyki układu i zaznaczeniu wymiarowanego elementu naciskamy prawy klawisz myszki i wywołujemy poniższe menu kontekstowe:

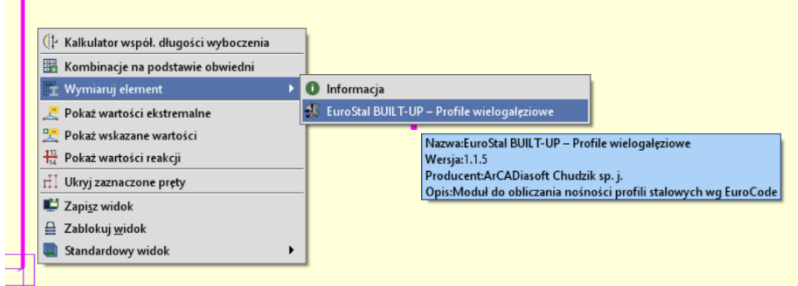

**Rys. 2.1 Wywołanie modułu** *EuroStal BUILT-UP – Profile wielogałęziowe*

Wywołanie funkcji wymiarującej możliwe jest w programie statycznym tylko wówczas, gdy program przełączony jest w tryb analizy wyników (zakładka *Wyniki*).

Wybierając opcję *EuroStal BUILT-UP – Profile wielogałęziowe*, wywołujemy możliwość sprawdzania nośności wybranego elementu złożonego wg *PN-EN 1993-1-1 Eurokod 3*. W przypadku próby wymiarowania przekroju lub materiału, którego program nie jest w stanie zwymiarować tym modułem, wyświetlany jest odpowiedni komunikat. Sprawdzenie nośności przekroju

Wybierając z menu opcję *EuroStal BUILT-UP – Profile wielogałęziowe*, wywołujemy okno pośrednie *Ustawienie obliczeń do wymiarowania* (w którym wybieramy, na co ma być przeprowadzone wymiarowanie), a następnie okno dialogowe *Wymiarowanie stalowych profili wielogałęziowych* pozwalające zdefiniować dodatkowe parametry wymagane przy sprawdzaniu nośności.

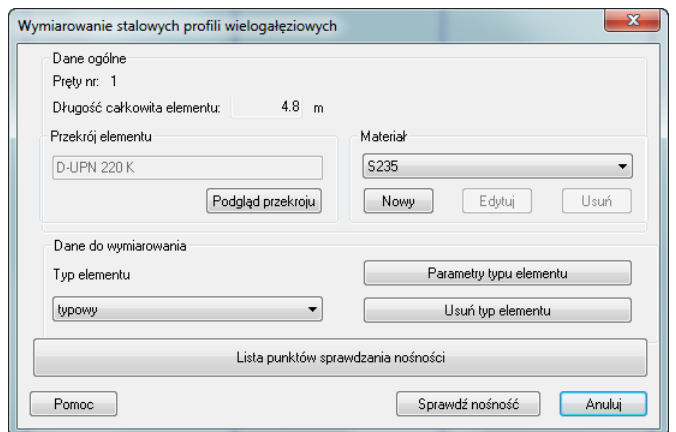

**Rys. 2.2 Okno główne modułu** *EuroStal BUILT-UP – Profile wielogałęziowe*

Okno posiada następujące grupy danych:

- Dane ogólne
- Dane do wymiarowania
- Lista punktów sprawdzania nośności

W danych ogólnych wyświetlane są w oknie u góry nieedytowalne pola, podające numery wymiarowanych prętów, oraz całkowita długość elementu. Po lewej stronie okna znajdują się dane dotyczące przekroju pręta, a po prawej gatunku stali przyjętego do wymiarowania. Przekrój przyjęty do wymiarowania pobierany jest z danych programu statycznego, natomiast gatunek stali przyjmowany jest na wstępie domyślnie jako S235.

#### <span id="page-5-0"></span>**2.6 REGUŁY OGÓLNE**

Wymiarowanie prętów bliskogałęziowych:

- Przekrój złożony z dwóch ceowników. Wymiarowany jest analogicznie jak dwuteownik o zastępczych charakterystykach geometrycznych odpowiadających przekrojowi złożonemu.
- Przekrój złożony z dwóch kątowników o ramionach równoległych. Wymiarowany jest analogicznie jak teownik o zastępczych charakterystykach geometrycznych odpowiadających przekrojowi złożonemu.
- Przekroje złożone z: dwóch kątowników ułożonych skośnie, dwóch kątowników ułożonych krzyżowo, lub czterech kątowników o ramionach równoległych. Wymiarowane są analogicznie jak pręty o przekrojach jednoelementowych dla charakterystyk geometrycznych odpowiadających przekrojowi złożonemu.

Wymiarowanie prętów dalekogałęziowych:

Zgodnie z regułami zawartymi w normie *PN-EN 1993-1-1* program wymiarujący sprawdza oddzielnie nośność poszczególnych elementów składowych przekroju złożonego.

W przypadku pręta czterogałęziowego ze skratowaniem, na podstawie sił wewnętrznych określonych ze statyki dla całego pręta złożonego, zostają określone siły normalne panujące w pasach, słupkach i krzyżulcach pręta. Następnie zostaje sprawdzona nośność i utworzone raporty dla:

- Pasów kątowniki
- Krzyżulców kątowniki
- Słupków kątowniki

W przypadku pręta dwugałęziowego ze skratowaniem, na podstawie sił wewnętrznych określonych ze statyki dla całego pręta złożonego, zostają określone siły normalne panujące w pasach, słupkach i krzyżulcach pręta.

Następnie zostaje sprawdzona nośność i utworzone raporty dla:

- Pasów ceowniki lub dwuteowniki
- Krzyżulców kątowniki
- Słupków kątowniki

W przypadku pręta dwugałęziowego z przewiązkami, na podstawie sił wewnętrznych określonych ze statyki dla całego pręta złożonego, zostają określone siły normalne, momenty i siły tnące panujące w pasach, momenty zginające i siły tnące w przewiązkach.

Następnie zostaje sprawdzona nośność i utworzone raporty dla:

- Pasów ceowniki lub dwuteowniki
- <span id="page-6-0"></span>Przewiązki - płaskownik

#### **2.7 OKNO PODGLĄDU PRZEKROJU PRĘTA**

Naciskając przycisk *Podgląd przekroju*, wywołujemy okno dialogowe własności geometrycznych przekroju złożonego pręta.

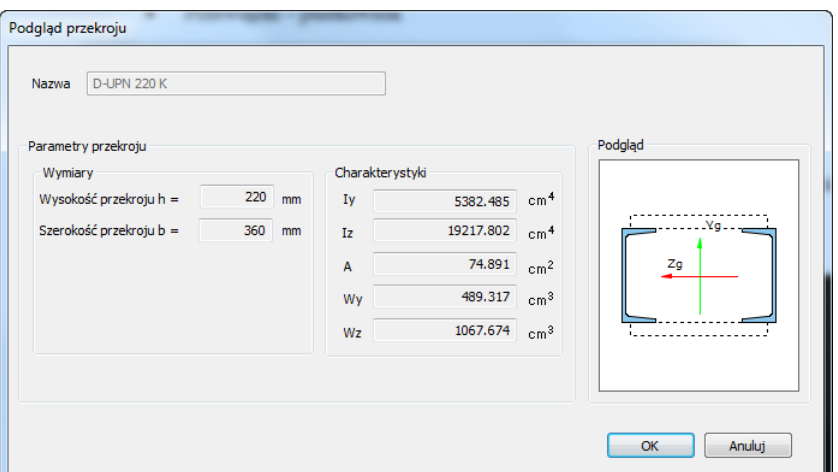

**Rys. 2.3 Okno Podgląd przekroju**

#### <span id="page-6-1"></span>**2.8 WYBÓR GATUNKU STALI**

Okno "Gatunek stali" - pozwala zdefiniować własny gatunek stali, dla której należy podać: granicę plastyczności *f<sup>y</sup> [MPa]* i wytrzymałość na rozciąganie *f<sup>u</sup> [MPa]*.

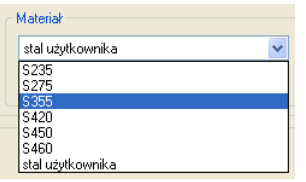

**Rys. 2.4 Okno wyboru gatunku stali**

Wybierając opcję *Nowy* lub *Edytuj*, użytkownik ma możliwość zdefiniowania, a następnie edycji własnego gatunku stali:

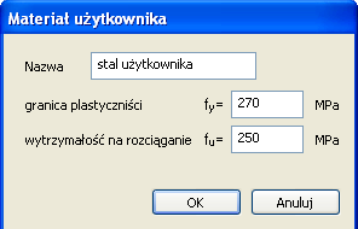

**Rys. 2.5 Okno definicji i edycji gatunku stali użytkownika**

Opcja *Usuń* gatunek stali dostępna jest jedynie dla wcześniej zdefiniowanych gatunków użytkownika. W programie nie można usunąć predefiniowanych gatunków stali.

#### <span id="page-7-0"></span>**2.9 PARAMETRY TYPU PRĘTA**

W oknie dialogowym *Wymiarowanie stali* wybieramy z listy *Typ elementu* i przypisujemy go do wymiarowanego pręta. *Typ elementu*– jest to zbiór dodatkowych cech i własności przypisanych do pręta, które będą wpływać na jego wymiarowanie. Może to być typ istniejący wybrany z listy, którego własności można poznać, wybierając przycisk *Parametry typu elementu*. Nie można zmienić własności istniejącego predefiniowanego typu elementu, można natomiast zmienić mu nazwę i własności i w ten sposób na jego miejsce zdefiniować nowy typ elementu. Każdy nowy typ elementu musi posiadać swoją unikalną nazwę, po której będzie identyfikowany podczas wymiarowania.

Aby zdefiniować własności nowego typu elementu, po wybraniu opcji *Parametry typu elementu* nadajemy nową nazwę typu elementu. Okno *Definicja typu elementu* składa się z dwóch zakładek, pozwalających zdefiniować poszczególne parametry wymiarowania: Ś*ciskanie*, *Rozciąganie*.

Otwieranie odpowiedniego okna zakładek uzyskuje się przez naciśnięcie odpowiedniej zakładki na górnym pasku.

Nawiasy klamrowe używane poniżej oznaczają, że parametr bądź wielkość w nich zawarta jest:

- [...] jednostką, w jakiej podawana jest poszczególna wielkość,
- <span id="page-7-1"></span><...> parametrem opcjonalnym, tj. takim, który w pewnych sytuacjach może nie występować.

#### *2.9.1 Ściskanie*

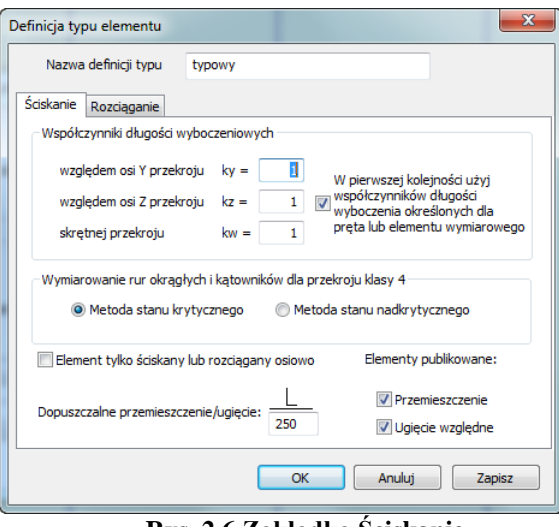

**Rys. 2.6 Zakładka Ściskanie**

W zakładce *Ściskanie* podawane są podstawowe dane wymagane przy sprawdzaniu nośności pręta złożonego przy ściskaniu:

**Nazwa typu** Zapisujemy dowolną nazwę różną od już istniejących typów elemen-

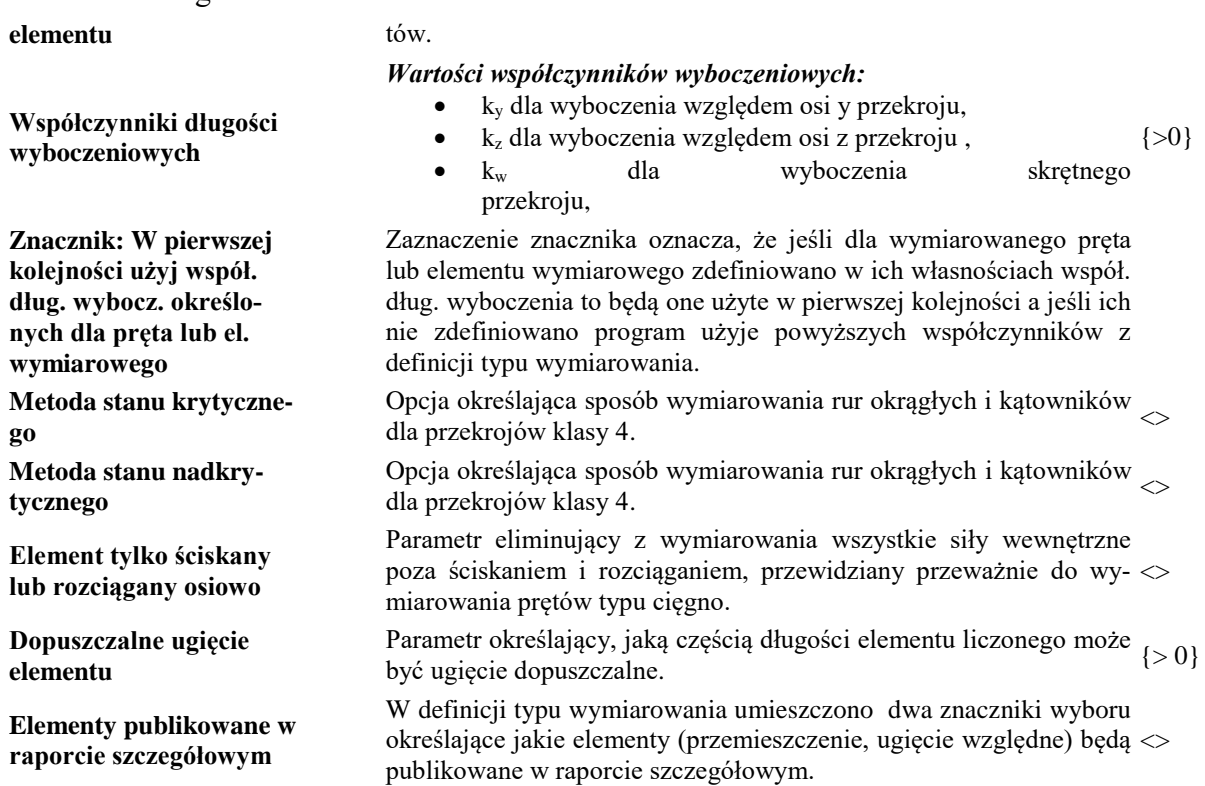

#### <span id="page-8-0"></span>*2.9.2 Rozciąganie*

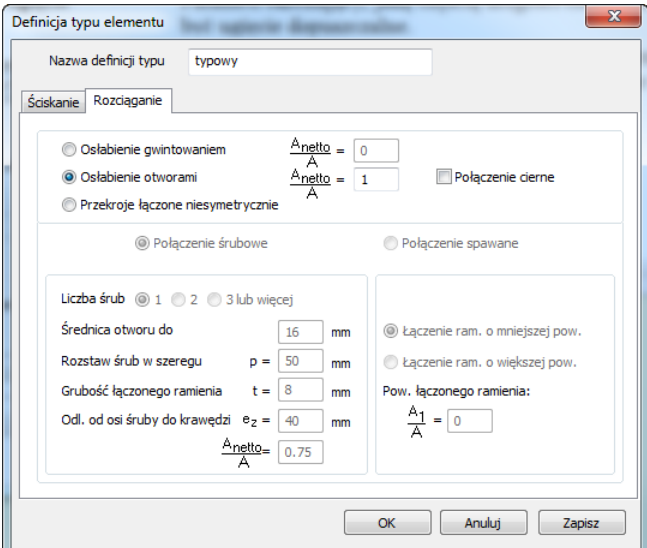

**Rys. 2.7 Zakładka Rozciąganie**

W zakładce *Rozciąganie* podawane są podstawowe dane wymagane przy sprawdzaniu nośności pręta na rozciąganie.

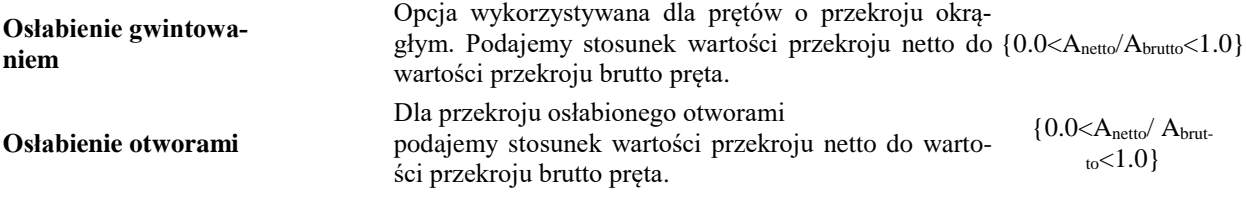

Podręcznik do programu EuroStal BUILT-UP – Profile wielogałęziowe

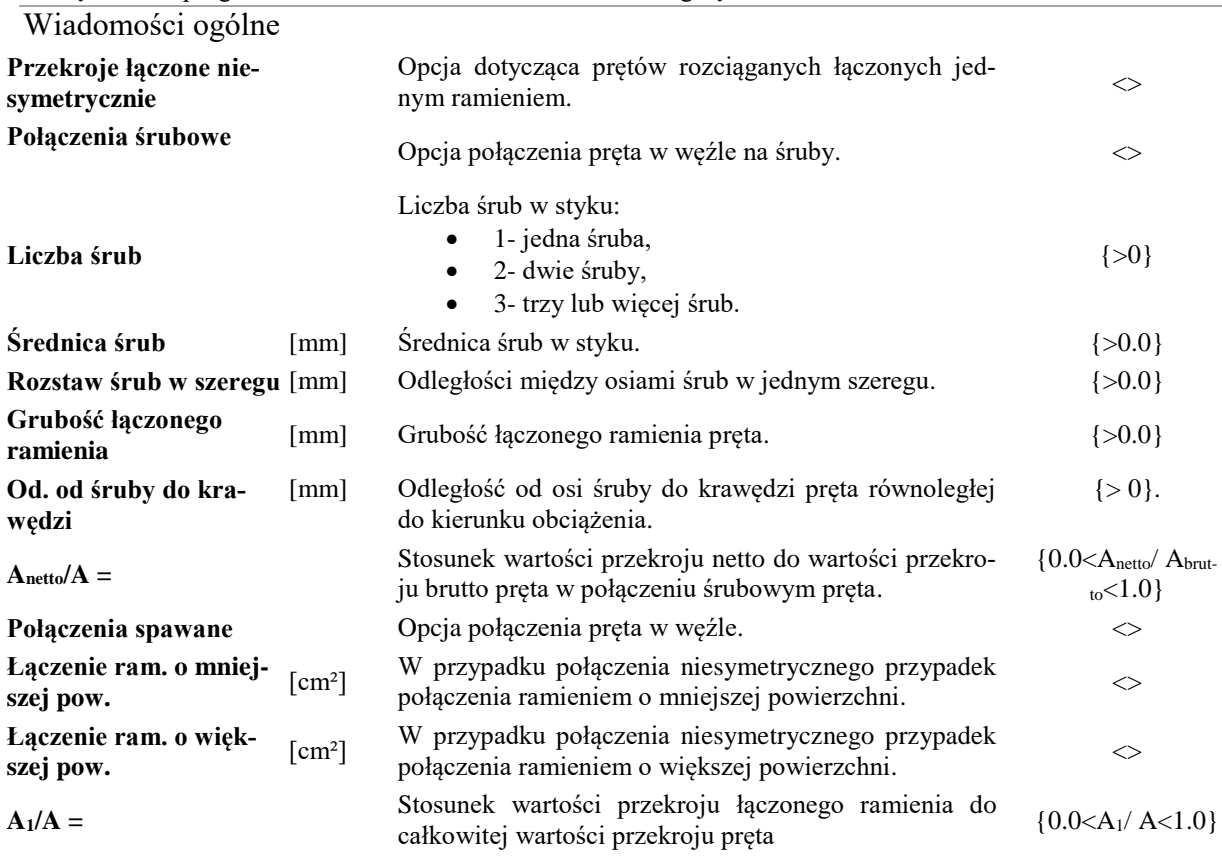

#### <span id="page-9-0"></span>**2.10 PUNKTY SPRAWDZANIA NOŚNOŚCI**

Program domyślnie sprawdza nośność elementu dla sił wewnętrznych określonych w punktach charakterystycznych (ekstrema sił wewnętrznych, miejsca przyłożenia sił itp.). Współrzędne tych punktów można odczytać w zakładce *Punkty sprawdzania nośności***.**

|                      |             |       | Punkty sprawdzania nośności |                              |
|----------------------|-------------|-------|-----------------------------|------------------------------|
| Nr                   | x[m]        | xiL   | Wybór obwiedni              | Uwzględnianie w wymiarowaniu |
| $\mathbf{1}$         | 0.000       | 0.000 | Wszystkie                   | V uwzględnij w wymiarowaniu  |
| $\overline{2}$       | 3.018       | 0.604 | Wszystkie                   | V uwzględnij w wymiarowaniu  |
| 3                    | 3.256       | 0.651 | Wszystkie                   | V uwzględnij w wymiarowaniu  |
| $\ddot{\phantom{0}}$ | 5.000       | 1.000 | Wszystkie                   | V uwzględnij w wymiarowaniu  |
| 5                    | 2.500       | 0.500 | Wszystkie                   | V uwzględnij w wymiarowaniu  |
| 6                    | 2.000       | 0.400 | My max<br>$\bullet$         | V uwzględnij w wymiarowaniu  |
|                      |             |       | Wszystkie                   |                              |
|                      | Dodaj punkt |       | N max                       | ОК                           |
|                      |             |       | N_min                       |                              |
|                      |             |       | My_max                      |                              |
|                      |             |       | My_min                      |                              |
|                      |             |       | Mz_max                      |                              |
|                      |             |       | Mz min                      |                              |
|                      |             |       | Ty_max                      |                              |
|                      |             |       | Ty_min                      |                              |
|                      |             |       | Tz max                      |                              |
|                      |             |       | Tz_min                      |                              |
|                      |             |       | σ(+)                        |                              |
|                      |             |       | $\sigma(-)$                 |                              |

**Rys. 2.8 Okno wyboru punktów sprawdzania nośności**

Naciskając przycisk *Dodaj punkt*, możemy dodać punkt o dowolnej współrzędnej na długość elementu. Nowy punkt na elemencie definiujemy przez podanie odległości x[m] lub odległości względnej x/L z przedziału <0,1>. Podświetlając dowolny dodany punkt w tabeli i naciskając ikonę *Usuń punkt*, usuwamy dodany punkt z analizy sprawdzania nośności. Usuwanie punktów dotyczy jedynie tych, które zostały wprowadzone przez użytkownika. Zaznaczenie odpowiedniego znacznika dla danego punktu w kolumnie *Uwzględnianie przy wymiarowaniu* powoduje, że punkt ten będzie uwzględniony przy wymiarowaniu elementu. Domyślnie dla punktu dodanego przez użytkownika wymiarowania wykonywane są z uwzględnieniem wszystkich występujących w tym punkcie

obwiedni. Jednak w kolumnie *Wybór obwiedni* użytkownik może zdecydować o wymiarowaniu tylko dla jednej, wybranej obwiedni. Opcja ta dostępna jest jedynie dla punktów wybranych przez użytkownika i pozwala na wymiarowanie w danym punkcie najgorszego przypadku ze wszystkich dostępnych obwiedni lub dla jednej wybranej przez użytkownika. W przypadku gdy chcemy wykonać sprawdzenie w jednym punkcie ale dla kilku określonych obwiedni, należy kilka razy dodać ten sam punkt i dla każdego z nich wybrać inną obwiednię (nie wybieramy sprawdzenia wszystkich obwiedni w jednym punkcie, gdyż wówczas będą wybrane jedynie sprawdzenia najgorsze). W przypadku gdy dla tego samego punktu zestawy sił, dla których będą wykonywane sprawdzenia, pokrywają się, program automatycznie usunie zdublowane wyniki sprawdzeń. W przypadku gdy dla tego samego punktu wybranego przez użytkownika ustawione będzie sprawdzenie dla wszystkich obwiedni, a następnie dodany zostanie ten sam punkt z ustawioną jedną wybraną obwiednią – program wykona dla tego punktu jedynie sprawdzenie jak dla wszystkich obwiedni (tylko dla najbardziej niekorzystnych sprawdzeń). W związku z tym nie poleca się jednoczesnego wyboru, w tej samej lokalizacji, sprawdzenia wszystkich obwiedni i jednej wybranej (taki wybór może prowadzić do niejednoznaczności wyników).

#### <span id="page-10-0"></span>**2.11 WYNIKI SPRAWDZANIA NOŚNOŚCI**

Wybranie ikony *Sprawdź nośność* wywołuje sprawdzenie nośności poszczególnych elementów przekroju złożonego dla sił wewnętrznych uzyskanych ze statyki dla całego pręta, w wybranych przez użytkownika punktach. Liczbę punktów w których występuje edycja wyników sprawdzania nośności określa użytkownik poprzez zaznaczenie opcji:

- *Wyświetl wartości ekstremalne dla całego elementu* Wybór tej opcji wyświetla wyniki tylko w punktach dla całego elementu, w których występuje ekstremalne wykorzystanie nośności.
- *Wyświetl wartości ekstremalne dla wszystkich punktów –* Wybór tej opcji wyświetla wyniki dla wszystkich wcześniej wybranych punktów.

|                   | Wyświetl wartości ekstremalne dla całego elementu |          |          |         |         | Wyświetl wartości ekstremalne dla wszystkich punktów |                       |         |
|-------------------|---------------------------------------------------|----------|----------|---------|---------|------------------------------------------------------|-----------------------|---------|
| Nośność elementu  |                                                   |          |          |         |         |                                                      |                       |         |
|                   |                                                   |          |          |         |         | Sprawdzenie nośności:                                |                       |         |
| $x$ [m]           | N [kN]                                            | My [kNm] | Mz [kNm] | Ty [kN] | Tz [kN] | N                                                    | M                     | $N + M$ |
| 0.000<br>☑        | $-500.00$                                         | 12.75    | 0.00     | 0.00    | 6.88    | ٠                                                    |                       | 4.588   |
| 73.400            | $-500.00$                                         | $-10.63$ | 0.00     | 0.00    | $-3.13$ |                                                      |                       | 4.613   |
|                   |                                                   |          |          |         |         |                                                      |                       |         |
| Nośność przekroju |                                                   |          |          |         |         |                                                      | Sprawdzenie nośności: |         |
| $\times$ [m]      | N [kN]                                            | My [kNm] | Mz [kNm] | Ty [kN] | Tz [kN] | $N + M$                                              | $\vee$                | M(N, V) |
| 0.000<br>☑        | $-500.00$                                         | 12.75    | 0.00     | 0.00    | 6.88    | 1.006                                                | 0.041                 | 0.816   |

**Rys. 2.9 Okno sprawdzania nośności**

Siły wewnętrzne podane w zakładce *Wyniki nośności* odniesione do głównych centralnych osi bezwładności przekroju są podane dla całego pręta o złożonym przekroju.

Stopnie wykorzystania nośności są podane dla najbardziej wytężonego elementu przekroju złożonego pręta. Nośność elementu w każdym wybranym przekroju dla sił wewnętrznych występujących w tym punkcie jest sprawdzana dwukrotnie. Wyniki są wyświetlane w tablicach:

- 1) *Nośność elementu* Warunki nośności są określane z uwzględnieniem stateczności globalnej elementu(współczynniki wyboczenia).
- Stopień wykorzystania nośności elementu jest podany dla trzech przypadków:
- **N -** nośność pręta tylko ściskanego z uwzględnieniem stateczności globalnej elementu
- **M** nośność pręta zginanego z uwzględnieniem wpływu zwichrzenia
- **N+M** nośność pręta ściskanego i zginanego z uwzględnieniem stateczności globalnej i współczynników interakcji

- 2) *Nośność przekroju* Warunki nośności są określane bez uwzględniania stateczności globalnej elementu. Nośność przekroju jest określana zarówno dla czystych stanów obciążenia (rozciąganie, ściskanie, zginanie, ścinanie), jak i dla złożonych stanów obciążenia (zginanie ze ścinaniem, zginanie z siła podłużną, zginanie ze ścinaniem i siłą podłużną).
- Stopień wykorzystania nośności elementu jest podany dla trzech przypadków:
- **N+M -** nośność pręta zginanego ukośnie z siła podłużną
- **V** nośność pręta na ścinanie
- **M(N,V)** nośność pręta z uwzględnianiem zginania ze ścinaniem, zginania z siła podłużną, zginania ze ścinaniem i siłą podłużną.

Wybór przycisku *Utwórz pełny raport* powoduje wygenerowanie pełnego raportu z przebiegu obliczeń sprawdzania nośności pręta w formacie *RTF*

<span id="page-11-0"></span>Wybranie ikony *OK* powoduje powrót do okna dialogowego *Wymiarowanie stali*.

#### **2.12 PEŁNY RAPORT WYMIAROWANIA PRZEKROJÓW WIELOGAŁĘZIOWYCH**

Pełny raport zawiera większość pośrednich wyników potrzebnych do określenia nośności każdego z elementów przekroju złożonego pręta. Pełny raport jest tworzony tylko dla punktów zaznaczonych w oknie dialogowym *Wyniki sprawdzenia nośności*, przez wybór przycisku: *Utwórz pełny raport*.

#### **Raport wymiarowania przekrojów wielogałęziowych do programu Rama3D/2D:**

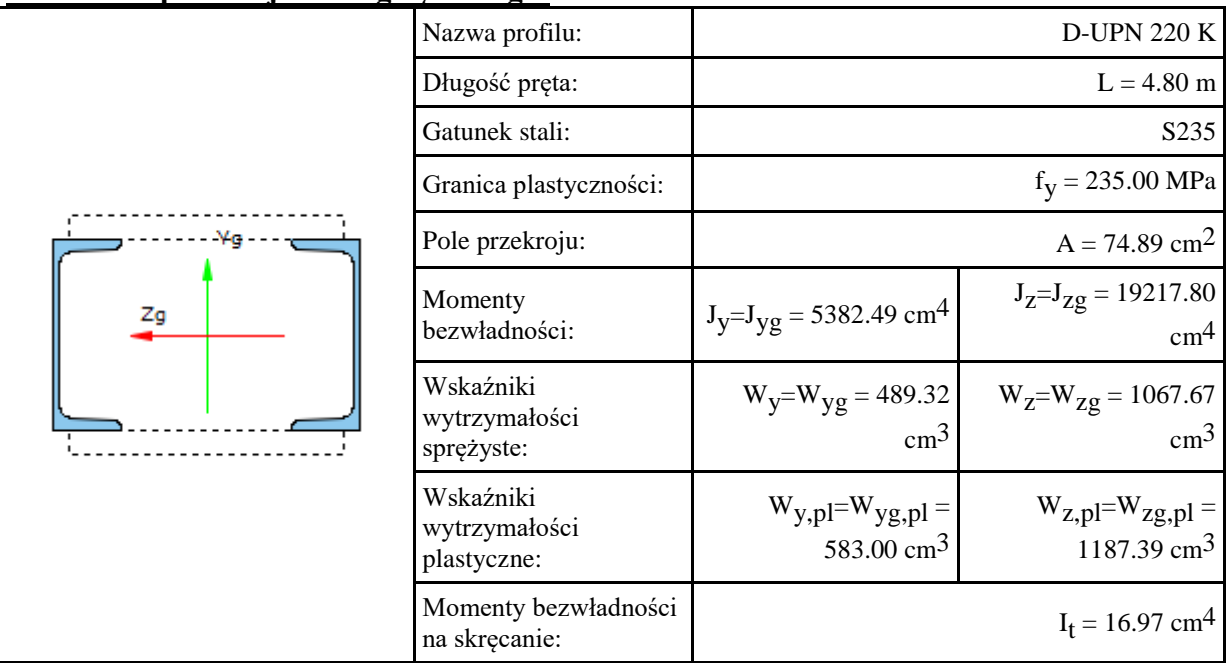

#### **Geometria przekroju wielogałęziowego:**

Rozstaw węzłów skratowania:  $l_p = 500.0$  mm

Rozstaw pasów pręta:  $h_c = 360.0$  mm (rozstaw osiowy:  $h_0 = 317.1$  mm)

#### **Geometria pasów pręta:**

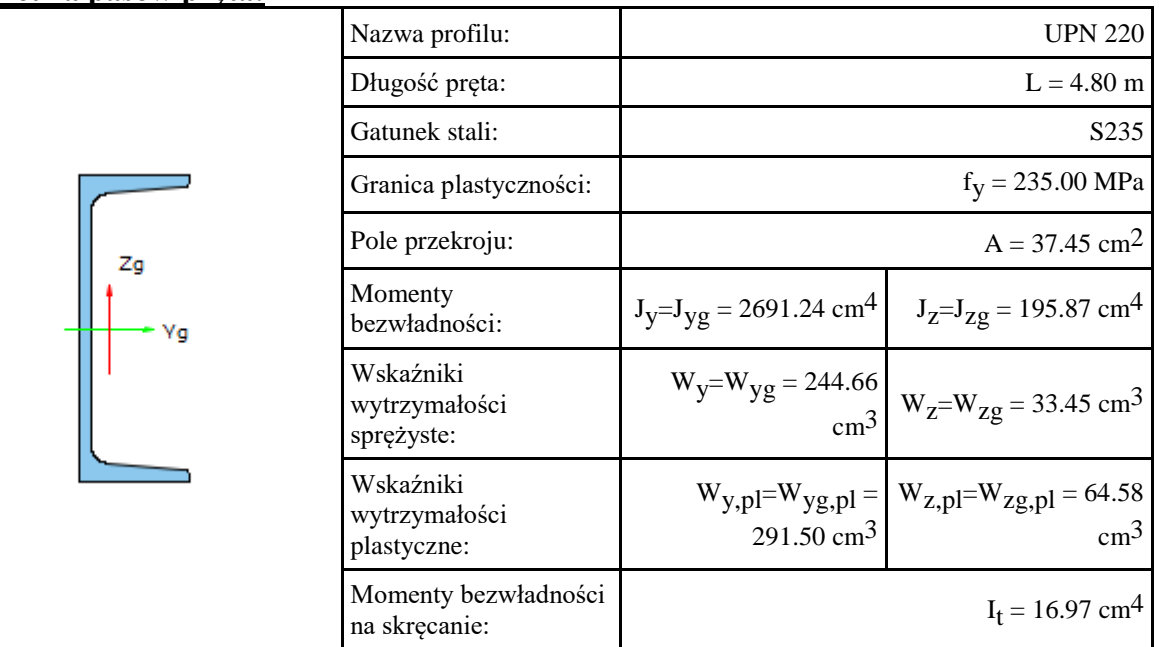

#### **Geometria krzyżulców pręta:**

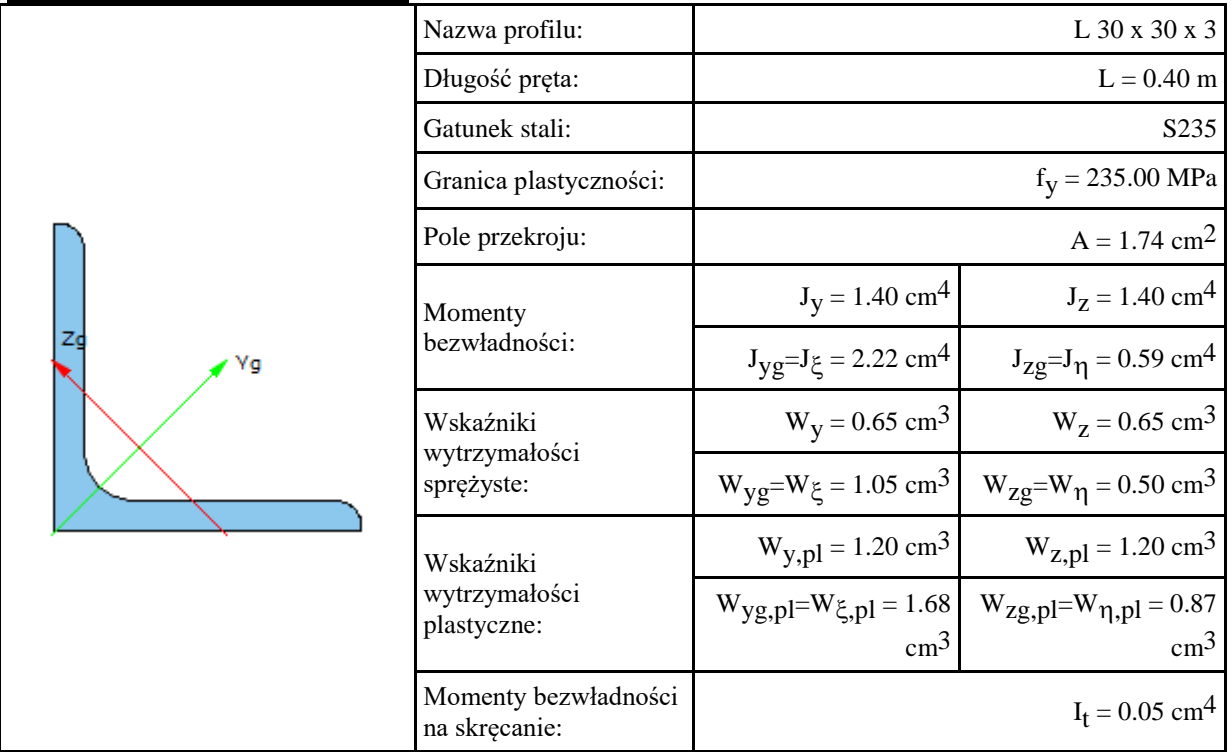

*Wszystkie obliczenia z wyjątkiem sprawdzenia ścinania są wykonywane w osiach głównych. W dalszych oznaczeniach zmiennych w raporcie oś Y oznacza oś główną Yg, a oś Z oznacza oś główną Zg (z wyjątkiem sił tnących).*

#### **Element prosty, nr pręta: 1**

#### **Punkt nr: 0 na pręcie, położenie: 0.00 m**

#### **Wartości sił wewnętrznych w układzie osi głównych dla przekroju złożonego:**

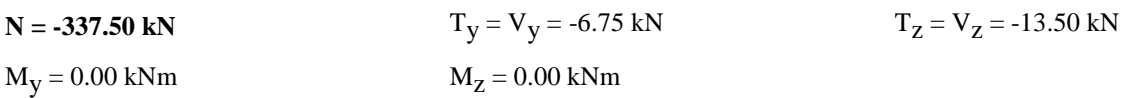

 $M = M_{v}$  $V = V_{\rm g}$ 

Moment efektywny

$$
J_{\text{ef}} = 0.5 \cdot h_0^2 \cdot A_{\text{eh}} = 0.5 \cdot 0.32^2 \cdot 37.45 \cdot 10^{-4} = 18826.81 \cdot 10 \frac{3}{m}.
$$

Siła normalna

$$
S_{up} = \frac{E \cdot A_d \cdot l \cdot h_o^2}{\left(h_o^2 + 0.25 \cdot l^2\right)^{1.5}} = \frac{2100000000.00 \cdot 1.74 \cdot 10^{-4} \cdot 0.50 \cdot 0.32^2}{\left(0.32^2 + 0.25 \cdot 0.50^2\right)^{1.5}} = 27852.82 \text{ [kN]}
$$

Siła normalna<br> $S_{\nu z} = 0.00 \sqrt{kN}$ 

Siła krytyczna

$$
N_{cr} = \frac{\pi^2 \cdot E \cdot J_{cf}}{\left(k_x \cdot dL_e\right)^2} = \frac{3.14^2 \cdot 210000000.00 \cdot 18826.81 \cdot 10^{-8}}{\left(1.00 \cdot 4.80\right)^2} = 16936.09 \text{ [kN]}
$$
  
\n
$$
M_{Bd} = \left(|N| \cdot \frac{dL_e}{500} + |M|\right) \cdot \left(1 - \frac{|N|}{N_{cr} \cdot S_v}\right)^1 = \left(337.50 \cdot \frac{4.80}{500} + 0.00\right) \cdot \left(1 - \frac{337.50}{16936.09} - \frac{337.50}{27852.82}\right)^1 = 3.35 \text{ [kNm]}
$$
  
\n
$$
N_d = \frac{M_{Bd} \cdot h_0 \cdot A_{ch}}{2 \cdot J_{cf}} = \frac{3.35 \cdot 0.32 \cdot 37.45 \cdot 10^{-4}}{2 \cdot 18826.81 \cdot 10^{-8}} = 10.56 \text{ [kN]}
$$

Siła normalna w pasie ściskanym<br>  $N_{\text{ch}Bd} = 0.5 \cdot N - 0.5 \cdot N_d = 0.5 \cdot -337.50 - 0.5 \cdot 10.56 = -179.31 \text{ [kN]}$ 

Siła normalna w pasie rozciąganym $N_{\text{obs}} = 0.00 \text{ [kN]}$ 

Siła poprzeczna

$$
V_{Ed} = \frac{M_{Ed}}{dL_c} \cdot \pi = \frac{3.35}{4.80} \cdot 3.14 = 2.19 \text{ [kN]}
$$

$$
l_k = \sqrt{\left(\frac{l}{2}\right)^2 + h_0^2} = \sqrt{\left(\frac{0.50}{2}\right)^2 + 0.32^2} = 0.40 \text{ [m]}
$$

Siła normalna

$$
S_{k} = V_{Bd} \cdot \frac{l_{k}}{h_{0}} \cdot 0.5 = 2.19 \cdot \frac{0.40}{0.32} \cdot 0.5 = 1.39 \text{ [kN]}
$$

#### **Nośność pasów**

Siły normalne w pasach: Pas rozciągany N<sub>chEr</sub> = 0.00 kN Pas ściskany N<sub>chEd</sub> = -179.31 kN

Wartości sił wewnętrznych w układzie osi głównych pojedynczego pasa:

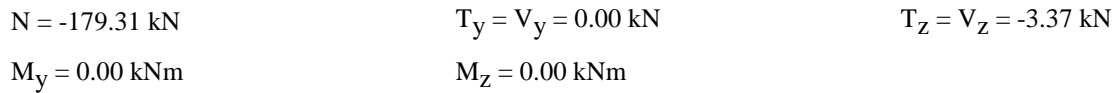

$$
M_y = \frac{l}{2} \cdot M_x = \frac{l}{2} \cdot 0.00 = 0.00 \text{ [kNm]}
$$
  

$$
V_x = \frac{l}{2} \cdot V_y = \frac{l}{2} \cdot -0.75 = -3.37 \text{ [kNm]}
$$

#### **Klasa przekroju na ściskanie:**

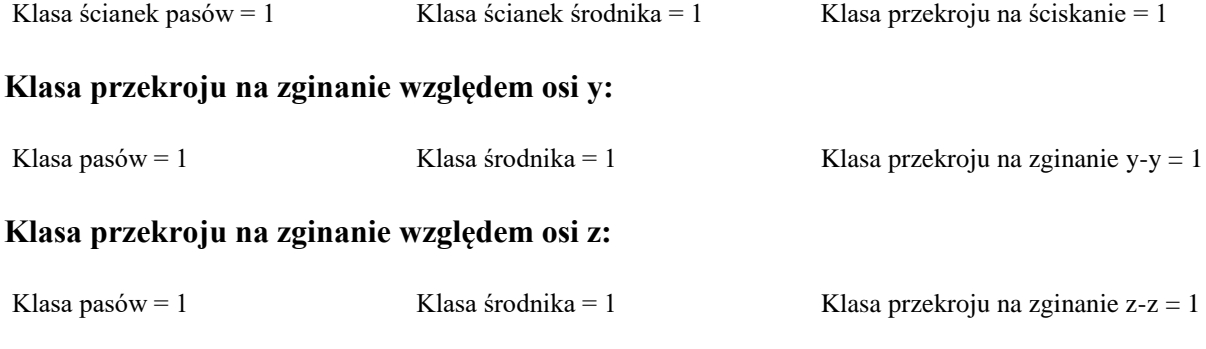

#### **Nośność na ściskanie**

$$
N_{e, Rd} = \frac{A \cdot f_y}{\gamma_{M0}} = \frac{37.45 \cdot 235}{1.0} = 879.96 \,\text{ [kN]}
$$

#### **Nośność na czyste zginanie względem osi y**

$$
M_{pl, Rdy} = \frac{W_{ply} \cdot f_y}{\gamma_{M0}} = \frac{291.50 \cdot 10^{-6} \cdot 235.00}{1.00} = 68.50 \text{ [kNm]}
$$

Udział pasów w nośności na zginanie

$$
M_{_{fRd}}^{\quad \ \, =0.00\left[ kNm\ \right]
$$

#### **Nośność na czyste zginanie względem osi z**

$$
M_{pl,Rdz} = \frac{W_{plz} \cdot f_y}{\gamma_{M0}} = \frac{71.87 \cdot 10^{-6} \cdot 235.00}{1.00} = 16.89 \text{ [kNm]}
$$

#### **Nośność na ścinanie wzdłuż osi z.**

Przekrój czynny przy ścinaniu.

$$
A_v = 2470.08 \left[ mm^2 \right]
$$

Nośność na ścinanie

$$
V_{Cz, Rd} = 335.13 \left[ kN \right]
$$

#### **Nośność na ścinanie wzdłuż osi y.**

Przekrój czynny przy ścinaniu.

$$
A_v = 1775.00 \begin{bmatrix} m m^2 \end{bmatrix}
$$

Nośność na ścinanie

 $V_{C_v, Rd} = 240.83 \left[ kN \right]$ 

#### **Nośność przekroju na zginanie z uwzględnieniem siły normalnej**

 $M_{N, y, Rd} = 54.54$  [kNm]  $\Delta M_{y} = -0.00$  [kNm]

 $M_{N,Rd,z} = 13.45$  [kNm]  $\Delta M_{z} = -0.00$  [kNm]

#### **Nośność na zginanie z uwzględnieniem ścinania względem osi y.**

$$
M_{V_y, Rd} = M_{C_y, Rd} - \frac{\rho \cdot h_w^2 \cdot t_w \cdot f_y}{4.0 \cdot \gamma_{M0}} = 68.50 - \frac{0.00 \cdot 0.20^2 \cdot 0.01 \cdot 235000.00}{4.0 \cdot 1.00} = 68.50 \text{ [kNm]}
$$

#### **Nośność na zginanie z uwzględnieniem ścinania względem osi z.**

 $M_{_{Vz,Rd}} = 16.89 \left[ kNm \right]$ 

#### **Nośność przekroju na zginanie z uwzględnieniem siły normalnej i tnącej**

 $M_{N,V,Rd,y} = 54.54$  [kNm]  $M_{N,V,Rd,z} = 13.45$  [kNm]

#### **Warunki nośności:**

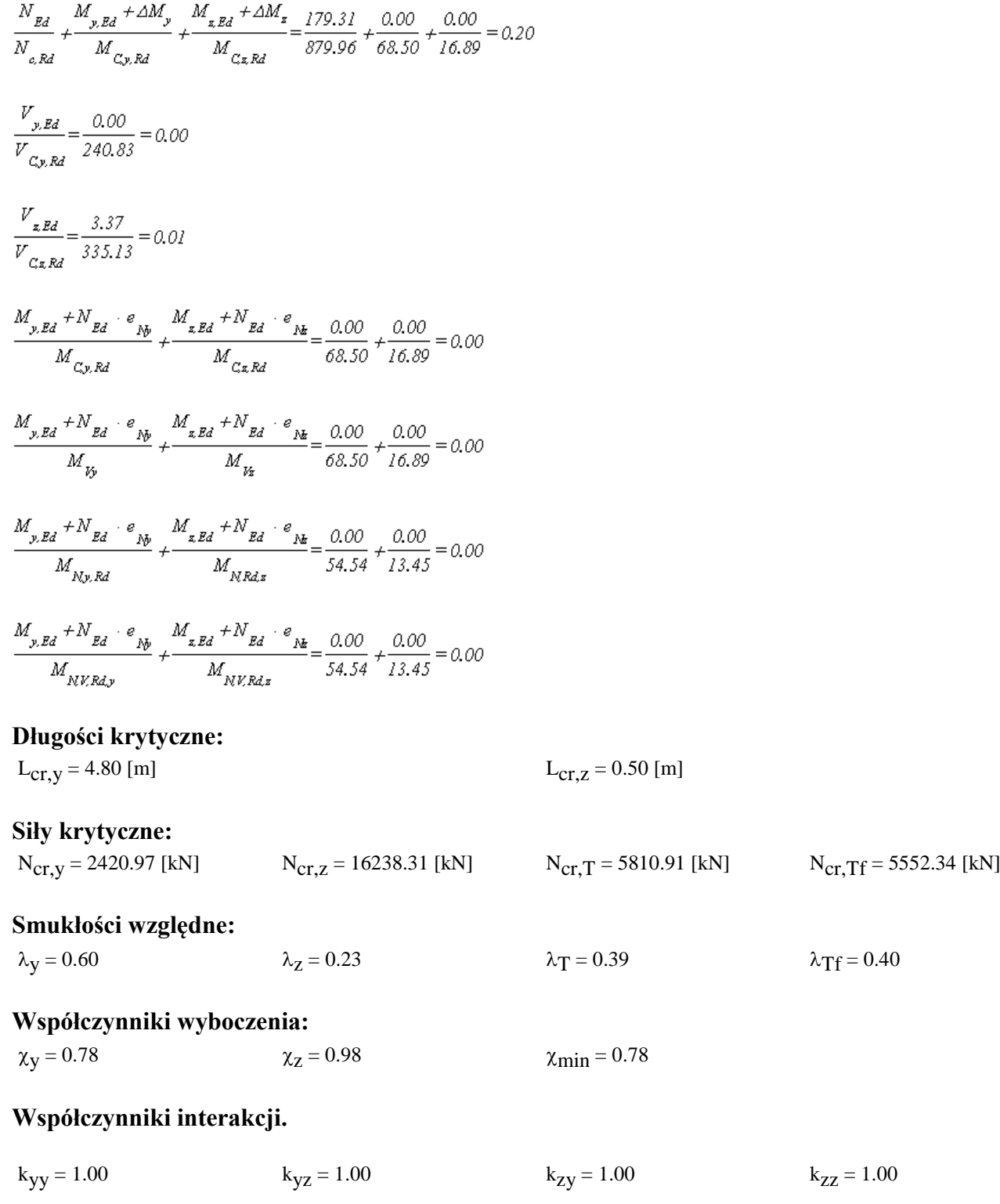

#### **Stopień wykorzystania nośności elementu.**

$$
\frac{N_{Ed}}{N_{Rk} + \chi_{min}} \cdot \gamma_{MI} = \frac{179.31}{0.78 \cdot 879.96} \cdot 1.00 = 0.26
$$

**Nośność krzyżulców** Siła normalna  $N = -1.39$  kN Długości wyboczeniowe:  $l_{\text{WV}} = l_{\text{WZ}} = 0.40 \text{ m}$ 

Wartości sił wewnętrznych w układzie osi głównych pojedynczego krzyżulca:

N = -1.39 kN  $T_y = V_y = 0.00$  kN  $T_z = V_z = 0.00$  kN  $M_V = 0.00$  kNm  $M_Z = 0.00$  kNm

#### **Klasa przekroju na ściskanie:**

Klasa ścianek = 3 Klasa przekroju na ściskanie = 3

#### **Nośność na ściskanie**

$$
N_{e, Rd} = \frac{A \cdot f_y}{Y_{M0}} = \frac{1.74 \cdot 235}{1.0} = 40.82 \text{ [kN]}
$$

**Warunki nośności:**

 $\frac{N_{Bd}}{N_{c,Rd}} = \frac{1.39}{40.82} = 0.03$ 

#### **Brak wyboczenia skrętnego.**

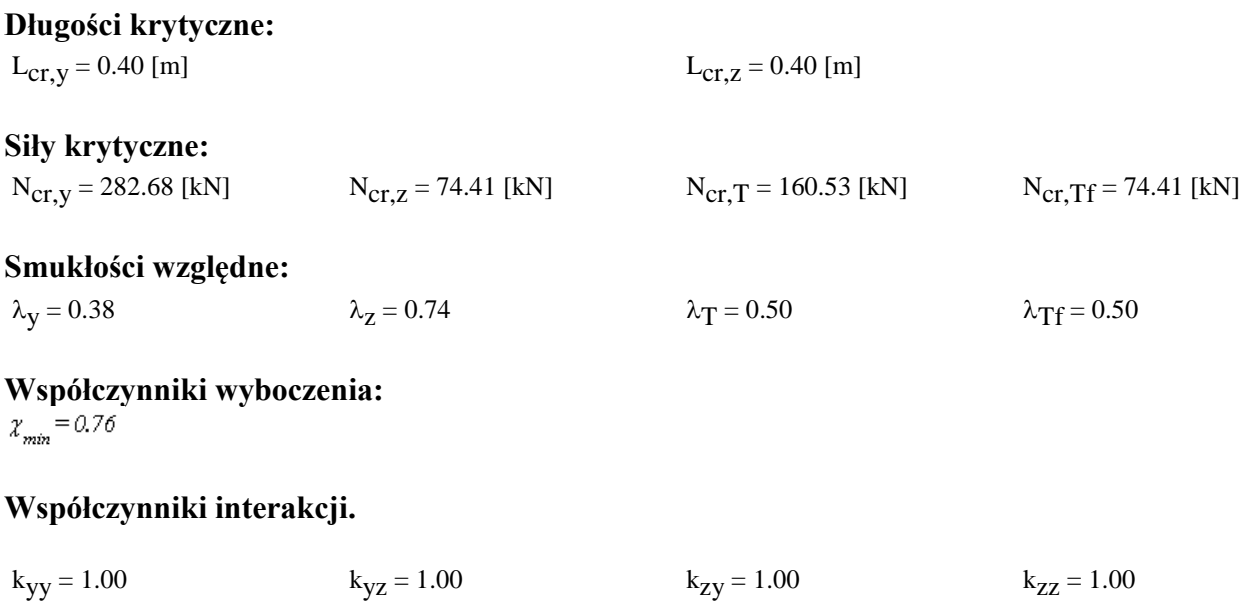

#### **Stopień wykorzystania nośności elementu.**

$$
\frac{N_{Ed}}{N_{Rk} + \chi_{min}} \cdot \gamma_{MI} = \frac{1.39}{0.76 + 40.82} \cdot 1.00 = 0.04
$$

**Element prosty, nr pręta: 1**

#### **Punkt nr: 1 na pręcie, położenie: 4.80 m**

#### **Wartości sił wewnętrznych w układzie osi głównych dla przekroju złożonego:**

**N = -341.31 kN**  $T_y = V_y = -6.75$  kN  $T_z = V_z = -13.50$  kN  $M_V = 64.80$  kNm  $M_Z = -32.40$  kNm

 $M = M_{v}$  $V^{\pm}V_{_{Z}}$ 

Moment efektywny

$$
J_{ef} = 0.5 \cdot h_{0}^{2} \cdot A_{ch} = 0.5 \cdot 0.32^{2} \cdot 37.45 \cdot 10^{-4} = 18826.81 \cdot 10^{-8} n^{4}
$$

Siła normalna

$$
S_{xy} = \frac{E \cdot A_d \cdot l \cdot h_0^2}{\left(h_0^2 + 0.25 \cdot l^2\right)^{1.5}} = \frac{210000000000 \cdot 1.74 \cdot 10^{-4} \cdot 0.50 \cdot 0.32^2}{\left(0.32^2 + 0.25 \cdot 0.50^2\right)^{1.5}} = 27852.82 \text{ [kN]}
$$

Siła normalna<br> $S_{\nu z} = 0.00 \sqrt{kN}$ 

Siła krytyczna

$$
N_{cr} = \frac{\pi^2 \cdot B \cdot J_{cf}}{\left(k_x \cdot dL_c\right)^2} = \frac{3.14^2 \cdot 210000000.00 \cdot 18826.81 \cdot 10^{-8}}{\left(1.00 \cdot 4.80\right)^2} = 16936.09 \text{ [kN]}
$$
  
\n
$$
M_{Bd} = \left(|N| \cdot \frac{dL_c}{500} + |M| \right) \cdot \left(1 - \frac{|N|}{N_{cr}} \cdot \frac{|N|}{S_v}\right)^1 = \left(341.31 \cdot \frac{4.80}{500} + 64.80 \right) \cdot \left(1 - \frac{341.31}{16936.09} - \frac{341.31}{27852.82}\right)^1 = 70.36 \text{ [kNm]}
$$
  
\n
$$
N_d = \frac{M_{Bd} \cdot h_0 \cdot A_{ch}}{2 \cdot J_{cf}} = \frac{70.36 \cdot 0.32 \cdot 37.45 \cdot 10^{-4}}{2 \cdot 18826.81 \cdot 10^{-8}} = 221.87 \text{ [kN]}
$$

Siła normalna w pasie ściskanym<br>  $N_{\text{odd}} = 0.5 \cdot N - 0.5 \cdot N_d = 0.5 \cdot -341.31 - 0.5 \cdot 221.87 = -392.53 \text{ [kN]}$ 

Siła normalna w pasie rozciąganym<br> $N_{ab} = 0.00 \times N$ 

Siła poprzeczna

$$
V_{Bd} = \frac{M_{Bd}}{dL_c} \cdot \pi = \frac{70.36}{4.80} \cdot 3.14 = 46.05 \text{ [kN]}
$$

$$
l_k = \sqrt{\left(\frac{l}{2}\right)^2 + h_o^2} = \sqrt{\left(\frac{0.50}{2}\right)^2 + 0.32^2} = 0.40 \text{ [m]}
$$

Siła normalna

$$
S_{k} = V_{Bd} \cdot \frac{l_{k}}{h_{0}} \cdot 0.5 = 46.05 \cdot \frac{0.40}{0.32} \cdot 0.5 = 29.32 \text{ [kN]}
$$

**Nośność pasów** Siły normalne w pasach: Wartości sił wewnętrznych w układzie osi głównych pojedynczego pasa:

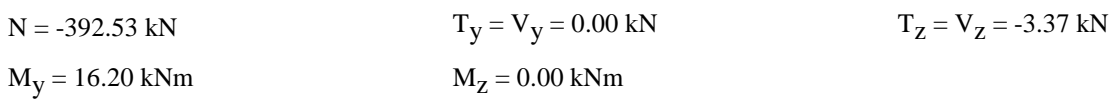

 $M_y = \frac{l}{2} \cdot M_z = \frac{l}{2} \cdot 32.40 = 16.20 \text{ [kNm]}$  $V_x = \frac{l}{2} + V_y = \frac{l}{2} -6.75 = -3.37 \left[ k N m \right]$ 

#### **Klasa przekroju na ściskanie:**

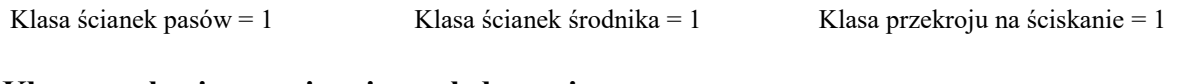

#### **Klasa przekroju na zginanie względem osi y:**

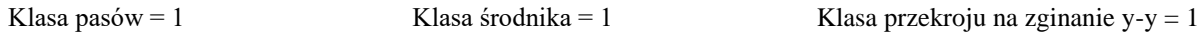

#### **Klasa przekroju na zginanie względem osi z:**

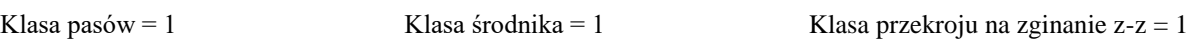

#### **Nośność na ściskanie**

$$
N_{e, Rd} = \frac{A \cdot f_{y}}{\gamma_{M0}} = \frac{37.45 \cdot 235}{1.0} = 879.96 \,\text{[kN]}
$$

**Nośność na czyste zginanie względem osi y**

 $M_{pl, Rdy} = \frac{W_{ply} \cdot f_y}{\gamma_{100}} = \frac{291.50 \cdot 10^{-6} \cdot 235.00}{1.00} = 68.50 \text{ [kNm]}$ 

Udział pasów w nośności na zginanie

$$
M_{\rm f, Rd} = 0.00 \left[ k N m \right]
$$

#### **Nośność na czyste zginanie względem osi z**

$$
M_{plRdz} = \frac{W_{plz} \cdot f_y}{\gamma_{M0}} = \frac{71.87 \cdot 10^{-6} \cdot 235.00}{1.00} = 16.89 \text{ [kNm]}
$$

#### **Nośność na ścinanie wzdłuż osi z.**

Przekrój czynny przy ścinaniu.

$$
A_v = 2470.08 \left[ mm^2 \right]
$$

Nośność na ścinanie

 $V_{CzRd}$  = 335.13  $\left[kN\right]$ 

#### **Nośność na ścinanie wzdłuż osi y.**

Przekrój czynny przy ścinaniu.

 $A_v = 1775.00 \frac{m}{m}^2$ 

Nośność na ścinanie

 $V_{CvRd}$  = 240.83  $\begin{bmatrix} kN \end{bmatrix}$ 

#### **Nośność przekroju na zginanie z uwzględnieniem siły normalnej**

 $M_{N, y, Rd} = 37.95$  [kNm]  $\Delta M_v = -0.00$  [kNm]

 $M_{N,Rd,z} = 9.36$  [kNm]  $\Delta M_{z} = -0.00$  [kNm]

**Nośność na zginanie z uwzględnieniem ścinania względem osi y.**

 $M_{V_v, Rd} = M_{C_v, Rd} \frac{\rho \cdot h_v^2 + t_w \cdot f_y}{4.0 + y_{\text{max}}} = 68.50 \frac{0.00 \cdot 0.20^2 \cdot 0.01 \cdot 235000.00}{4.0 \cdot 1.00} = 68.50 \text{ [kNm]}$ 

**Nośność na zginanie z uwzględnieniem ścinania względem osi z.**

$$
M_{V,z, Rd} = 16.89 \left[ kNm \right]
$$

**Nośność przekroju na zginanie z uwzględnieniem siły normalnej i tnącej**  $M_{N,V,Rd,y} = 37.95$  [kNm]  $M_{N,V,Rd,z} = 9.36$  [kNm]

#### **Warunki nośności:**

$$
\frac{N_{Bd}}{N_{a, Rd}} + \frac{M_{y, Bd} + \Delta M_y}{M_{Cy, Rd}} + \frac{M_{z, Bd} + \Delta M_z}{M_{Cz, Rd}} = \frac{392.53}{879.96} + \frac{16.20}{68.50} + \frac{0.00}{16.89} = 0.68
$$
  
\n
$$
\frac{V_{y, Ed}}{V_{Cy, Rd}} = \frac{0.00}{240.83} = 0.00
$$
  
\n
$$
\frac{V_{z, Bd}}{V_{Cz, Rd}} = \frac{3.37}{335.13} = 0.01
$$
  
\n
$$
\frac{M_{y, Bd} + N_{Bd} \cdot e_{Ny}}{M_{Cy, Rd}} + \frac{M_{z, Bd} + N_{Bd} \cdot e_{Nb}}{M_{Cz, Rd}} = \frac{16.20}{68.50} + \frac{0.00}{16.89} = 0.24
$$
  
\n
$$
\frac{M_{y, Bd} + N_{Bd} \cdot e_{Nb}}{M_{Yy}} + \frac{M_{z, Bd} + N_{Bd} \cdot e_{Nb}}{M_{Yz}} = \frac{16.20}{68.50} + \frac{0.00}{16.89} = 0.24
$$

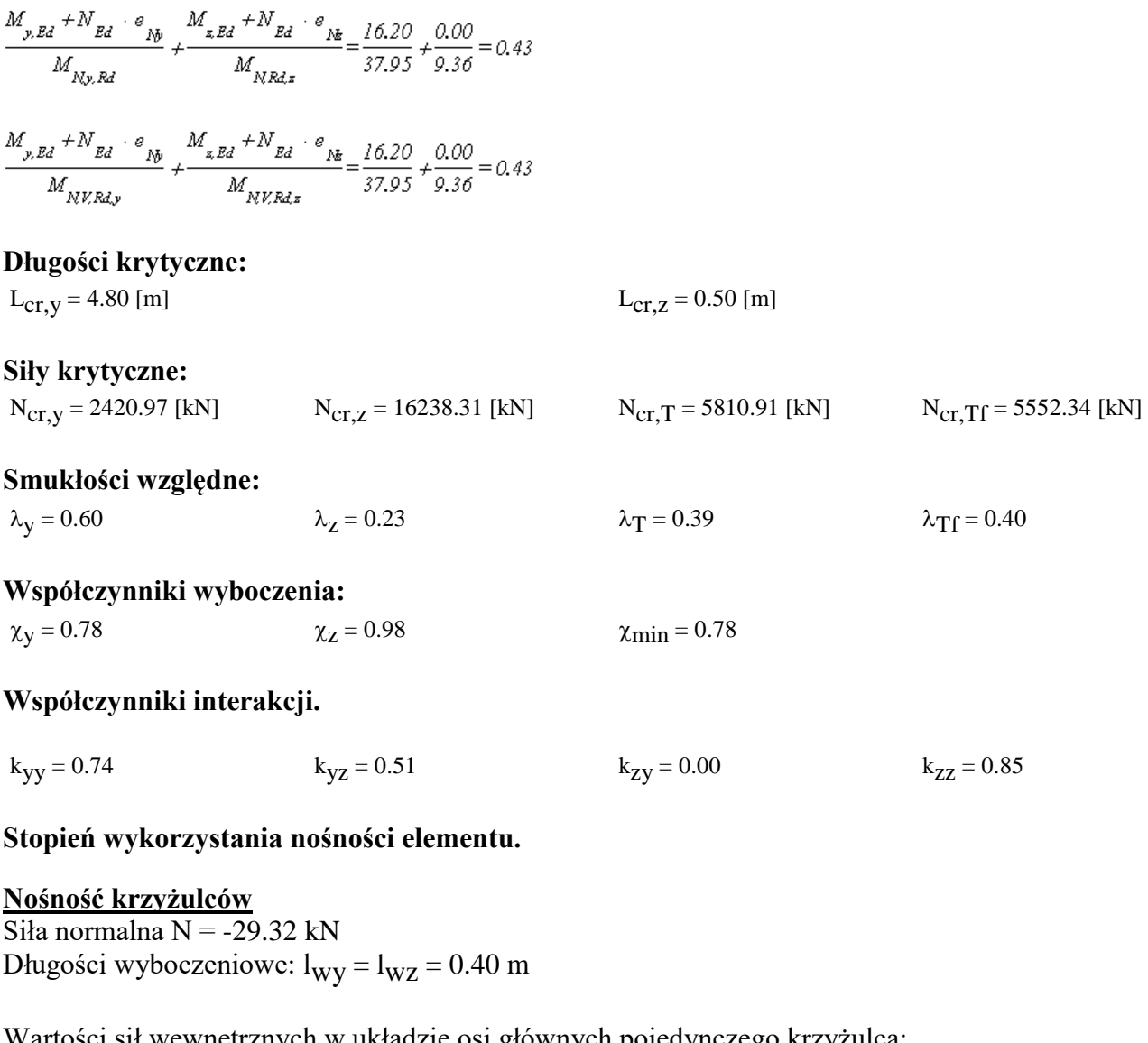

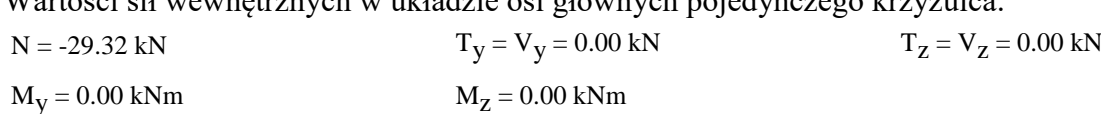

#### **Klasa przekroju na ściskanie:**

Klasa ścianek = 3 Klasa przekroju na ściskanie = 3

#### **Nośność na ściskanie**

$$
N_{a, Rd} = \frac{A \cdot f_y}{\gamma_{M0}} = \frac{1.74 \cdot 235}{1.0} = 40.82 \left[ kN \right]
$$

**Warunki nośności:**

$$
\frac{N_{Bd}}{N_{c, Rd}} = \frac{29.32}{40.82} = 0.72
$$

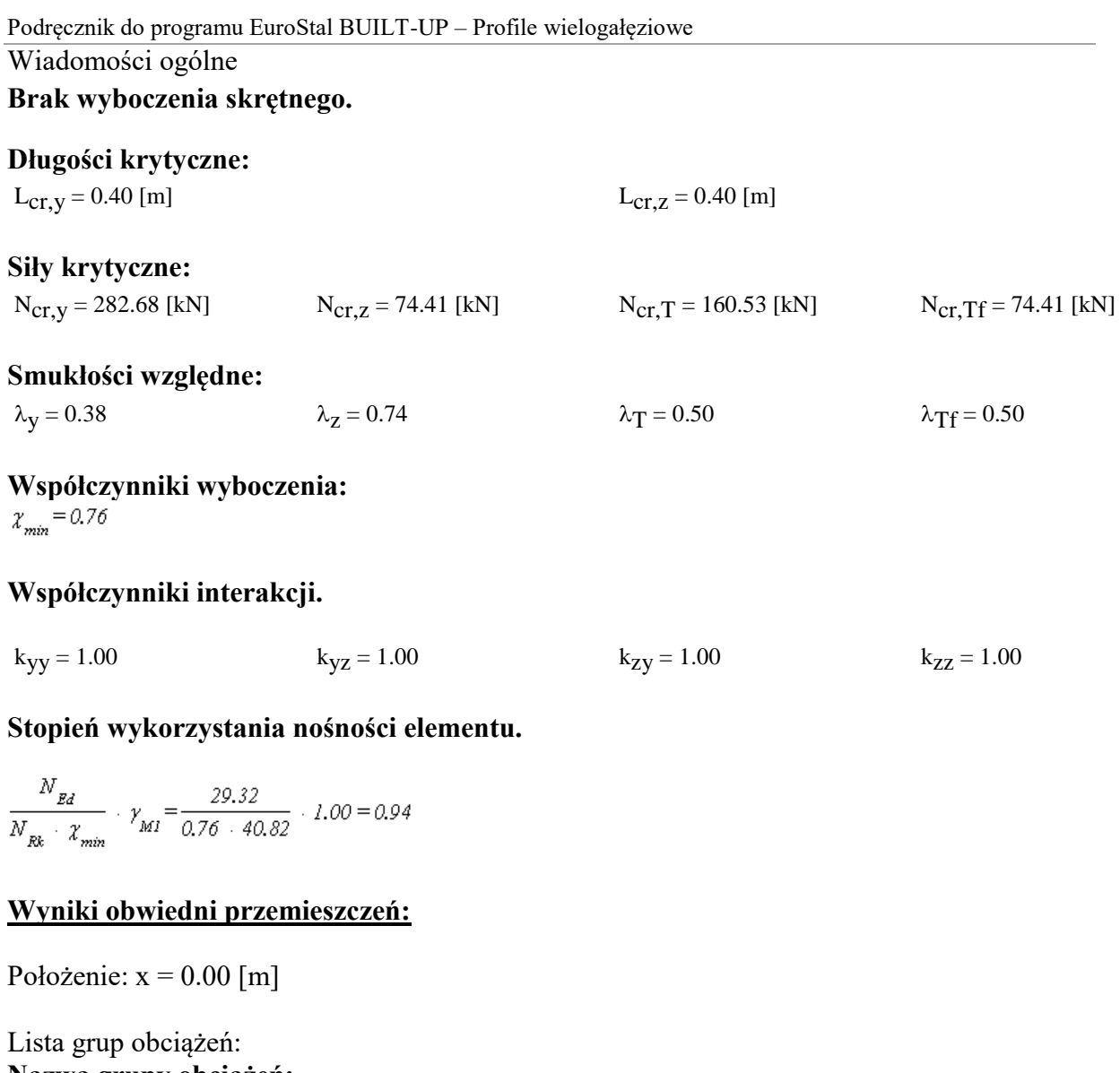

**Nazwa grupy obciążeń:** Ciężar własny Stałe

 $u_y = \sum u(\hat{y})_y = 0.000 + -0.913 = 0.913$  <br> [cm ]

**Wykres przemieszczeń w kierunku Y:**

$$
\frac{1}{2}
$$

$$
u_{z} = \sum u(\hat{i})_{z} = 0.000 + -1.631 = -1.631 \text{ [cm]}
$$

**Wykres przemieszczeń w kierunku Z:**

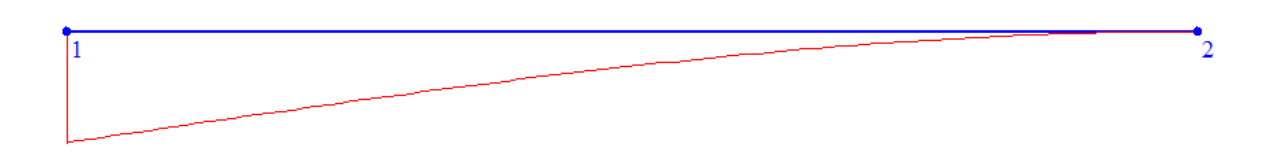

$$
u_{max} = \sqrt{u_y^2 + u_z^2} = \sqrt{|0.913|^{2} + |-1.631|^{2}} = 1.87 \le 1.920
$$
[cm]

#### **Wyniki ugięcia względnego:**

Położenie:  $x = 0.00$  [m]

Lista grup obciążeń: **Nazwa grupy obciążeń:** Ciężar własny Stałe

**Wykres przemieszczeń dla zestawu grup obciążeń tworzących ugięcie względne w kierunku Y:**

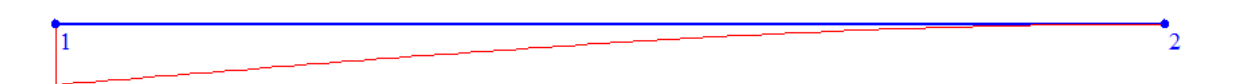

#### **Wykres przemieszczeń dla zestawu grup obciążeń tworzących ugięcie względne w kierunku Z:**

$$
\begin{array}{|c|c|c|}\hline \multicolumn{3}{|c|}{\textbf{1}} & \multicolumn{3}{|c|}{\textbf{2}} \\ \hline \multicolumn{3}{|c|}{\textbf{2}} & \multicolumn{3}{|c|}{\textbf{3}} \\ \hline \multicolumn{3}{|c|}{\textbf{4}} & \multicolumn{3}{|c|}{\textbf{5}} \\ \hline \multicolumn{3}{|c|}{\textbf{5}} & \multicolumn{3}{|c|}{\textbf{6}} \\ \hline \multicolumn{3}{|c|}{\textbf{6}} & \multicolumn{3}{|c|}{\textbf{6}} \\ \hline \multicolumn{3}{|c|}{\textbf{6}} & \multicolumn{3}{|c|}{\textbf{6}} \\ \hline \multicolumn{3}{|c|}{\textbf{6}} & \multicolumn{3}{|c|}{\textbf{6}} \\ \hline \multicolumn{3}{|c|}{\textbf{7}} & \multicolumn{3}{|c|}{\textbf{8}} \\ \hline \multicolumn{3}{|c|}{\textbf{9}} & \multicolumn{3}{|c|}{\textbf{1}} \\ \hline \multicolumn{3}{|c|}{\textbf{1}} & \multicolumn{3}{|c|}{\textbf{1}} \\ \hline \multicolumn{3}{|c|}{\textbf{1}} & \multicolumn{3}{|c|}{\textbf{1}} \\ \hline \multicolumn{3}{|c|}{\textbf{1}} & \multicolumn{3}{|c|}{\textbf{1}} \\ \hline \multicolumn{3}{|c|}{\textbf{1}} & \multicolumn{3}{|c|}{\textbf{1}} \\ \hline \multicolumn{3}{|c|}{\textbf{1}} & \multicolumn{3}{|c|}{\textbf{1}} \\ \hline \multicolumn{3}{|c|}{\textbf{1}} & \multicolumn{3}{|c|}{\textbf{1}} \\ \hline \multicolumn{3}{|c|}{\textbf{1}} & \multicolumn{3}{|c|}{\textbf{1}} \\ \hline \multicolumn{3}{|c|}{\textbf{1}} & \multicolumn{3}{|c|}{\textbf{1}} \\ \hline \multicolumn{3}{|c|}{\textbf{1}} & \multicolumn{3}{|c|}{\textbf{1}} \\ \hline \multicolumn{3}{|c|}{\textbf{1}} & \multicolumn{3}{|c|}{\textbf{1}} \\ \hline \multicolumn
$$

$$
u_{b} = u_{bx} = 0.000 \text{ [cm]}
$$
  
\n
$$
\Delta u_{y} = u_{y} - u_{by} = -0.913 \text{ [cm]}
$$
  
\n
$$
\Delta u_{x} = u_{x} - u_{bx} = 1.631 \text{ [cm]}
$$
  
\n
$$
\Delta u_{max} = \sqrt{\Delta u_{y}^{2} + \Delta u_{x}^{2}} = \sqrt{-0.913|^{2} + [1.631|^{2}} = 1.869 \le 1.920 \text{ [cm]}
$$
  
\nDétrains a marginal component of x-axis, a constant is 1.560 s

Różnica przemieszczeń węzła początkowego i końcowego: $\Delta d = |d_n - d| = |0.000 - 1.869| = 1.869$  [cm ]